## *Photomicrography with Coolpix 4500 digital camera*

- 1. Turn the camera ON to Manual mode (M). If the remote release cable is attached, push the release button on the remote to activate the camera.
- 2. Make sure these parameters are set:
	- **Exposure mode: Aperture (A)**
	- **Aperture is fully open** (the smallest number; adjust by rotating the wheel)
	- **Focus: Infinity** (set by pushing Focus Mode button)
	- **Image Size: FULL** (no indication on the screen)
	- **Quality FINE** (set by pushing Image Quality/Size button)
- 3. Turn the TV on. You should see live video feed from the camera.
- 4. On the camera, zoom out until you see the black vignetting in the edges of your image. Zoom then in until the vignetting disappears or until you get desired magnification.
- 5. If you need to put a scale bar in the image later, you should now take a picture of an object with known size (a ruler, stage micrometer, etc). Do this every time you change the zoom on the camera or on the microscope.
- 6. If the colors do not look as desired, adjust White Balance setting. Place a neutrally white card in the field of view, or if on the standard microscope, move the microscope slide to show a clear area without specimens. Push "Menu" button, select "White Balance" - "Preset" - "Measure". It will adjust the colors so that what was in the field of view is regarded as neutral white. When done, exit the menu.
- 7. Use the live image on the TV screen for focusing the microscope.
- 8. Push the release button fully to take picture.
- 9. If you have multiple different specimens, it is a good idea to take a blank picture in between.
- 10. Sometimes, the auto exposure needs correction. Set exposure compensation by holding the +/- button on top of the camera and rotating the wheel. The amount of compensation is displayed on the monitor. Usually compensating +1.0 or -1.0 is sufficient. (+1 means that the exposure will be overexposed by 1 f-stop)
- 11. When finished, turn the camera off.
- 12. **Remove the memory card, insert the card into a card reader and copy your images to the hard disk or flash drive.**
- 13. Put the card back in the camera. Beware of the orientation.
- 14. Turn the microscope OFF and replace the dust cover.

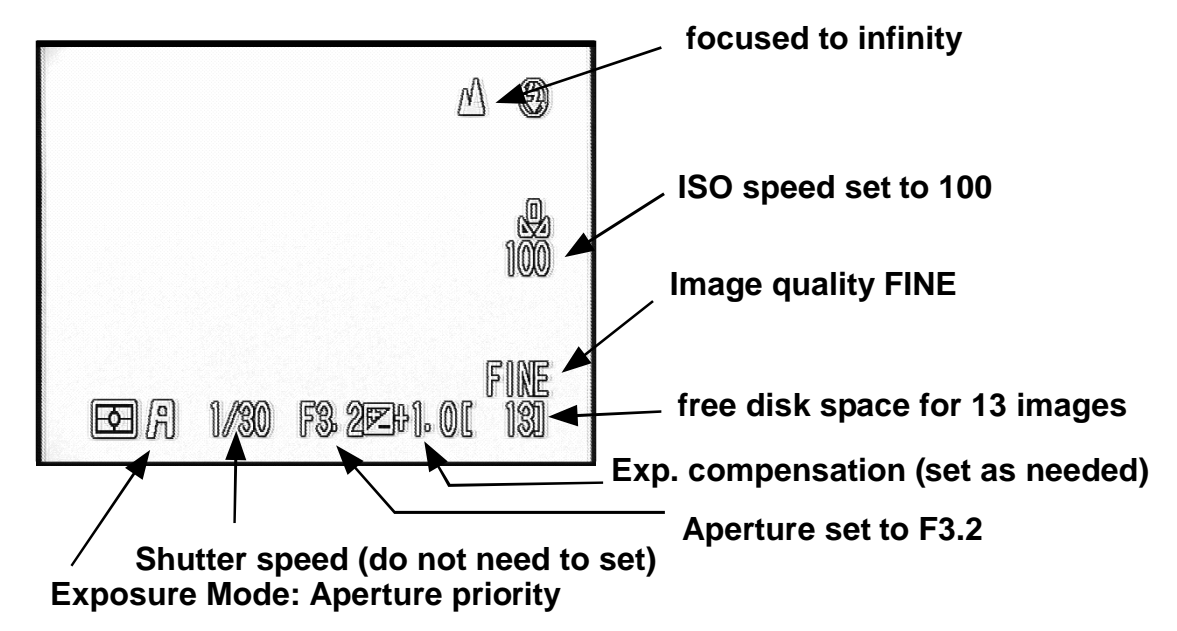